## UTILIZANDO OPAL EN IPHONES e IPADS

A partir del firmware 1.1 en OPAL, soporte completo para el navegador Safari en iOS 11 para arriba. Esto significa que no necesitas instalar o usar la aplicación de Opal connect en tu iPhone.

Debido a la forma que Apple implementa WebRTC en Safari, hay una limitación cuando usas iPhone. Apple no tiene ninguna forma de mandar el audio del Opal al auricular del iPhone.

Esto significa que tienes tres opciones para los iPhone :

1) Usar modo altavoz: Este es el por defecto si no se utiliza unos audífonos con cable en el iPhone. El altavoz del iPhone (situado en la parte inferior) se activará junto con el micrófono. No va a ser efectivo mantener el teléfono a su oído (ya que ese auricular no se habilita). En su lugar, debe mantener el teléfono delante de usted y usarlo como el nativo modo altavoz.

## USO DEL MODO ALTAVOZ NO ES RECOMENDABLE

Esto se debe a que el modo altavoz requiere el uso de un cancelador de Eco para evitar que el audio del altavoz se alimente el micrófono. Por definición, todo echo canceladores modifica el audio del micrófono y puede producir artefactos, especialmente en la presencia de ambos extremos hablando a la vez.

2) Utilice unos audífonos con cable: Este es el modo recomendado y producirá el mejor sonido. La canceladora de eco en el teléfono está deshabilitada en este modo, así que no hay modificaciones del audio. iPhone 7 o superior requiere un auricular relámpago (como los earpods incluido con estos teléfonos) o adaptador.

3) Utilizar la aplicación de Opal Connect – Bajar e instalar la aplicación de Opal de *iTunes* y puedes utilizar tu teléfono de forma normal como si estuvieras haciendo una llamada.

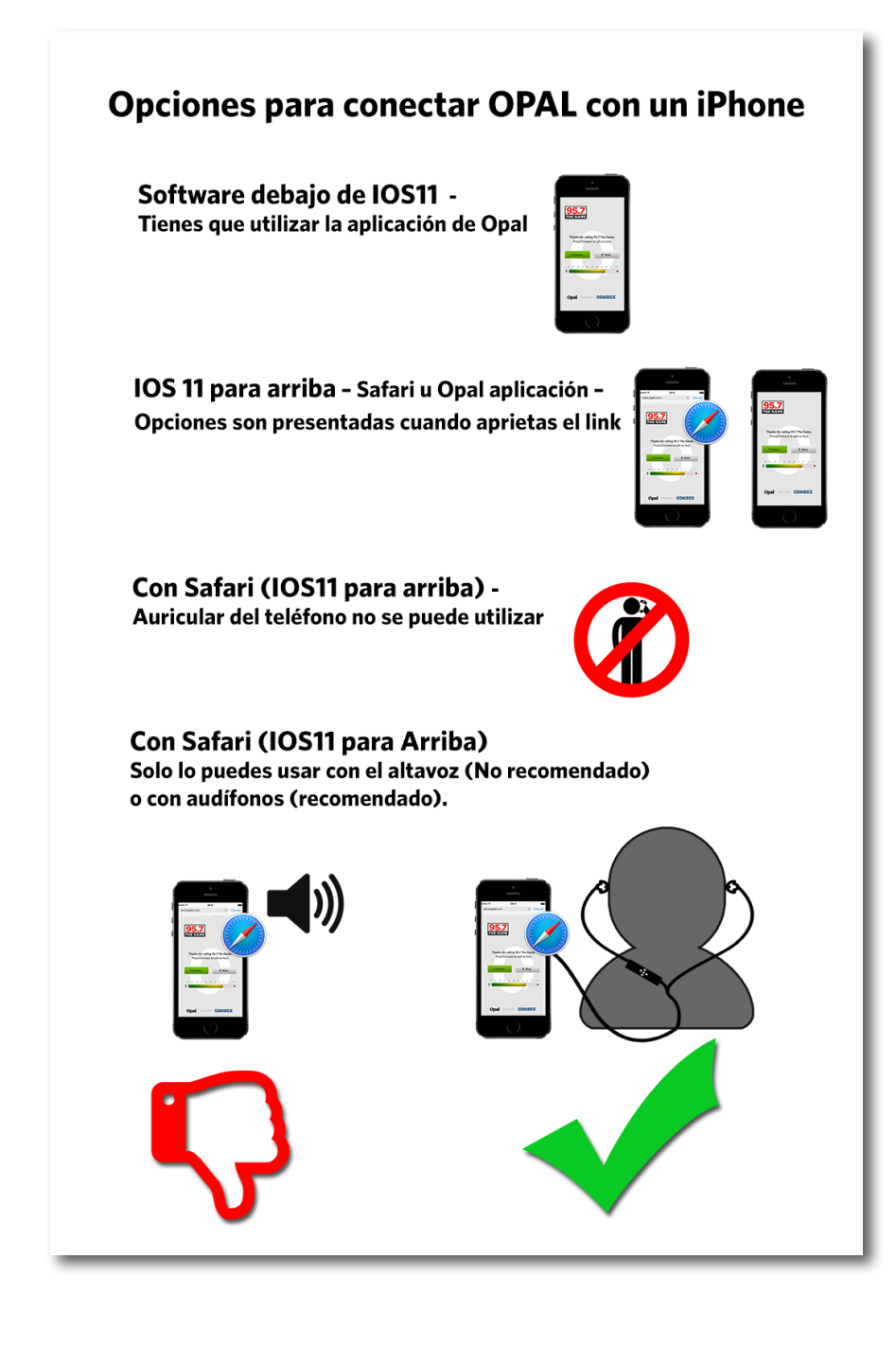

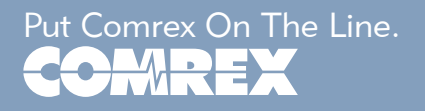

Put Comrex On The Line. Toll Free in USA: 800-237-1776 • www.comrex.com e-mail: info@comrex.com 19 Pine Road, Devens, MA 01434 USA Tel: +1-978-784-1776 • Fax: +1-978-784-1717